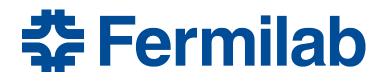

Managed by Fermi Research Alliance, LLC for the U.S. Department of Energy Office of Science

# Obtaining and building code: Setting up for development

James Amundson *art*/LArSoft course 2015-08-03

#### **Overview**

- The goal of this lecture is to give you the background to understand Exercise 2: Building and Running Your First Module.
- You will be using git to check out the code.
  - A few git tips will help.
- You will be using cetbuildtools to build the code.
  - Understanding the context for cetbuildtools will help.

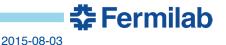

# git

- git has recently become *the* industry standard for tracking revisions of source code.
  - Plus: There is a wealth of git documentation available on the web.
  - Plus: git has many, many features.
  - Minus: You have to determine which small set of git's features are appropriate for you.
- git is a distributed system.
  - Everyone has his or her own copy of the repository
- All git commands are of the form git cmd [options]
  - Use, e.g., "man git-clone" to get the man page for "git clone"
    - works everywhere, "*man git clone*" works on some systems, but not others.

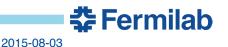

# More git

- git clone makes a local copy of a git repository git clone <u>http://cdcvs.fnal.gov/projects/art-workbook</u>
  - The original repository becomes "origin"
- git checkout –b creates a branch based on something git checkout –b work origin/August2015
  - creates the branch "work"
  - "work" is based on the branch August2015
- git branch –a lists all branches
- *git tag –l* lists all tags
  - interface consistency is not git's strong suit

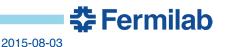

#### Now for something completely different: git

- *git pull [remote] [branch]* gets updates from other repositories and merges them into our working branch
  - pull = fetch + merge
    - git fetch <remote>
    - git merge <remote>/<branch>
- *git push [remote [localref:remoteref]* sends updates to remote repository

### Systems for building code

- Some steps necessary to compile code
  - find external packages
    - header files
    - libraries
  - determine compiler flags
    - optimization settings, etc.
  - compile source files
  - link object files
  - install build products
- In addition, properly supporting incremental builds is crucial
  - Faster is always better...
  - …unless it is too fast
    - Inconsistent builds are easy to create, awful to deal with

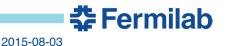

#### **Industry standards**

 Interesting survey information about contemporary C++ development:

http://blog.jetbrains.com/clion/2015/07/infographics-cpp-facts-

before-clion/

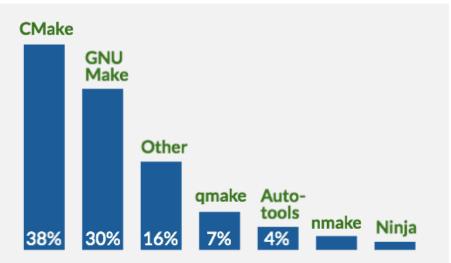

#### **Popular C++ build systems**

CMake and GNU Make build systems are the two close leaders, together accounting for 68% of all C++ developers.

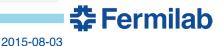

#### **CMake and cetbuildtools**

- CMake is the most popular C++ build tool today.
   Still, it is not completely dominant.
- CMake creates low-level build scripts
  - Make, Ninja, etc.
    - Run *cmake* once, then use *make* (or *ninja*...); see below.
- CMake can be used with various integrated development environments (IDEs).
  - Outside the scope of this course.
- cetbuildtools is built on top of CMake.
  - https://cdcvs.fnal.gov/redmine/projects/cetbuildtools/wiki
  - Simplifies and enforces consistency.
  - *buildtool* replaces *cmake* and *make* (or *ninja*).
    - Users always use the same command.

#### **CMake basics**

- Build description is stored in *CMakeLists.txt*.
  - One *CMakeLists.txt* per directory.
- Trivial raw CMake example. Two *CMakeLists.txt* files:

```
cmake_minimum_required(VERSION 2.8.11) parent directory
project(HELLO)
add_subdirectory(Hello)
```

add\_executable(helloDemo helloDemo.cc)

subdirectory Hello

- Language features:
  - Commands do not return values; they do modify arguments.
  - Commands (e.g., *add\_subdirectory*) are case insensitive; keywords (e.g., *VERSION*) are case sensitive.
  - Users can write new commands.
    - Most of the content of cetbuildtools is new CMake commands.
    - I do not recommend end-users start writing new commands.

#### **Build systems, CMake and cetbuildtools**

- The completely trivial CMake example does not display the true usefulness of CMake
  - Could have done something nearly as simple with plain Make.
    - Would not have had automatic header dependency discovery, among other things.
- Real development projects become complicated very quickly.
- A completely trivial cetbuildtools example would not display the true usefulness of cetbuildtools.
  - See Example 2.

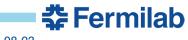

# **Using cetbuildtools**

- We always separate source and build directories
  - It is optional to do so with plain CMake.
  - Separation is good practice.
    - Multiple builds from same source (e.g., optimized and debug).
    - Delete all build products without touching source.
- In Example 2, you will do

```
|alcourse>source ../art-workbook/ups/setup_for_development -p
$ART_WORKBOOK_QUAL
The working build directory is /home/amundson/work/build-prof2
The source code directory is /home/amundson/work/art-workbook
------ check this block for errors ------
<snip>
```

```
|alcourse>buildtool -j4
```

 The first command locates the source files and sets the hooks for the various dependencies

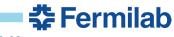

The command

#### buildtool –j4

performs the actual build, including running CMake and the resulting build files

- The flag –j4 tells buildtool to use up to four parallel processes.
  - More is generally better.
  - Limitations come from memory usage, shared resource problems, etc., as well as the fundamental size of the build.
- The command

*buildtool –-help* (note: two dashes)

will display help for buildtool commands.

#### **Get Started**

 Work on Exercise 2 (Chapter 10) of the art Workbook <u>https://web.fnal.gov/project/ArtDoc/Shared%20Documents/art-documentation.pdf</u>

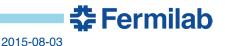